## **Jeu de la taupe : J'augmente mon score**

Pour **augmenter** mon score, il faut :

- **Réussir** à toucher ma taupe et le **détecter**.
- Une variable globale que j'appelle **score** pour mémoriser le score.
- Augmenter de 1 la variable **score** et **afficher le score**.

## **Je mémorise mon score**

Je vais enregistrer le score en créant une variable globale **score** :

- Je sélectionne à gauche, dans la **partie blocs** la rubrique **Variables**.
- Je dépose dans l'interface l'action **initialise global nom à**.
- Je modifie cette action pour **renommer** la variable avec le nom **score** et lui donner la **valeur de départ 0** :

## **J'augmente mon score quand je touche ma taupe**

- Je sélectionne à gauche, dans la **partie blocs** le composant **ImageLutin1**.
- Je choisis l'action **quand ImageLutin1.Touché** que je **dépose** dans **l'interface** :
- Je **complète** l'action pour **augmenter** mon score de 1 et **l'afficher**.
- Voici ce que je dois obtenir :

## **Je termine**

Aller à l'étape suivante [Recommencer le jeu](/doku.php/icn/app_taupe_4)

From: [/](#page--1-0) - **Les cours du BTS SIO**

Permanent link: **[/doku.php/icn/app\\_taupe\\_3](/doku.php/icn/app_taupe_3)**

Last update: **2015/10/01 11:07**

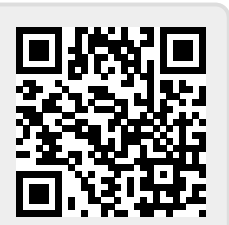